## **Изменение базы данных в программе**

1. Для изменения базы данных в Benzamat office в папке с программой (По умолчанию C:/benza/benza-автоматическая АЗС) открываем файл "WizardUpdater"

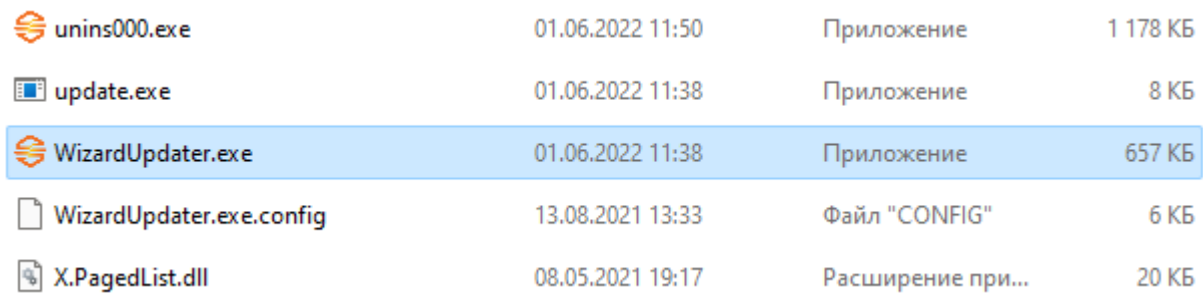

## 2. После запустится программа для управления базой данных

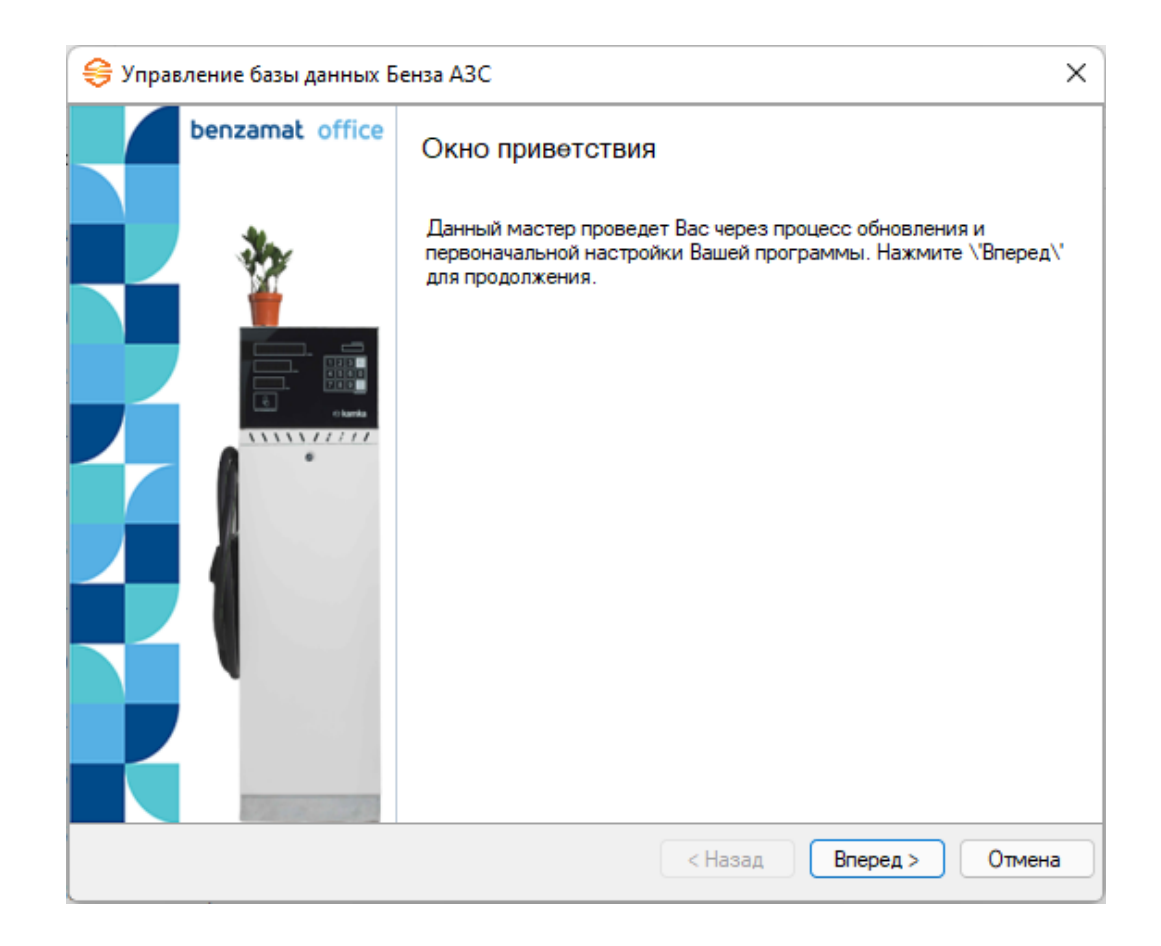

3. В следующем меню мы должны изменить имя базы данных на необходимое.

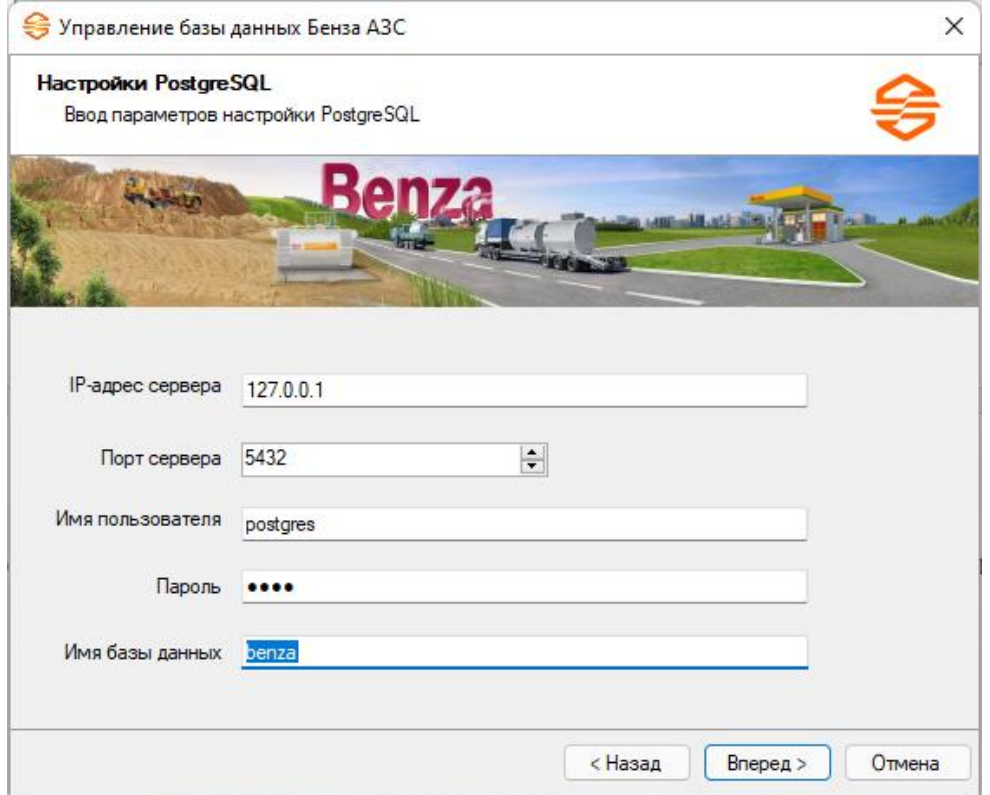

4. Если такой базы не существует, программа предложит создать.

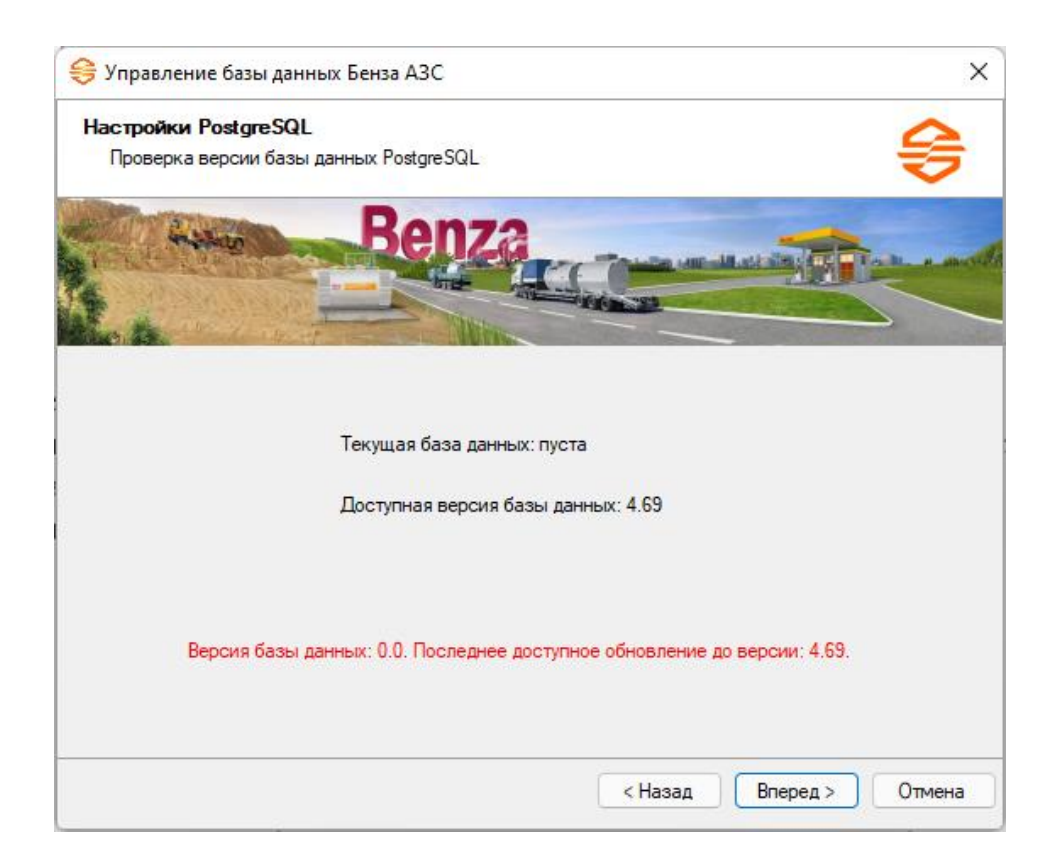

Если база уже существует и соответствует актуальной версии, то достаточно нажать "Вперед" и можно заходить в программу.

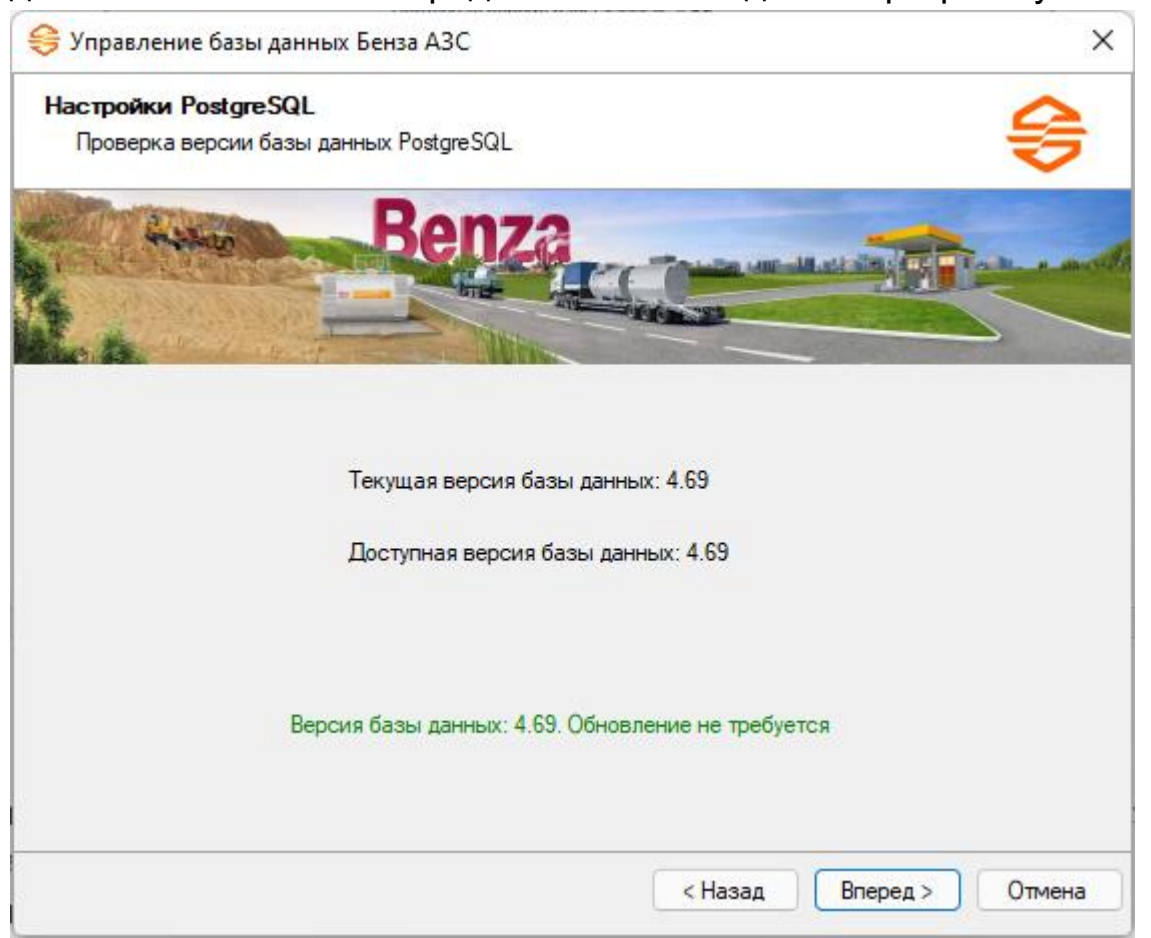

Если база не соответствует актуальной версии, программа ее обновит.